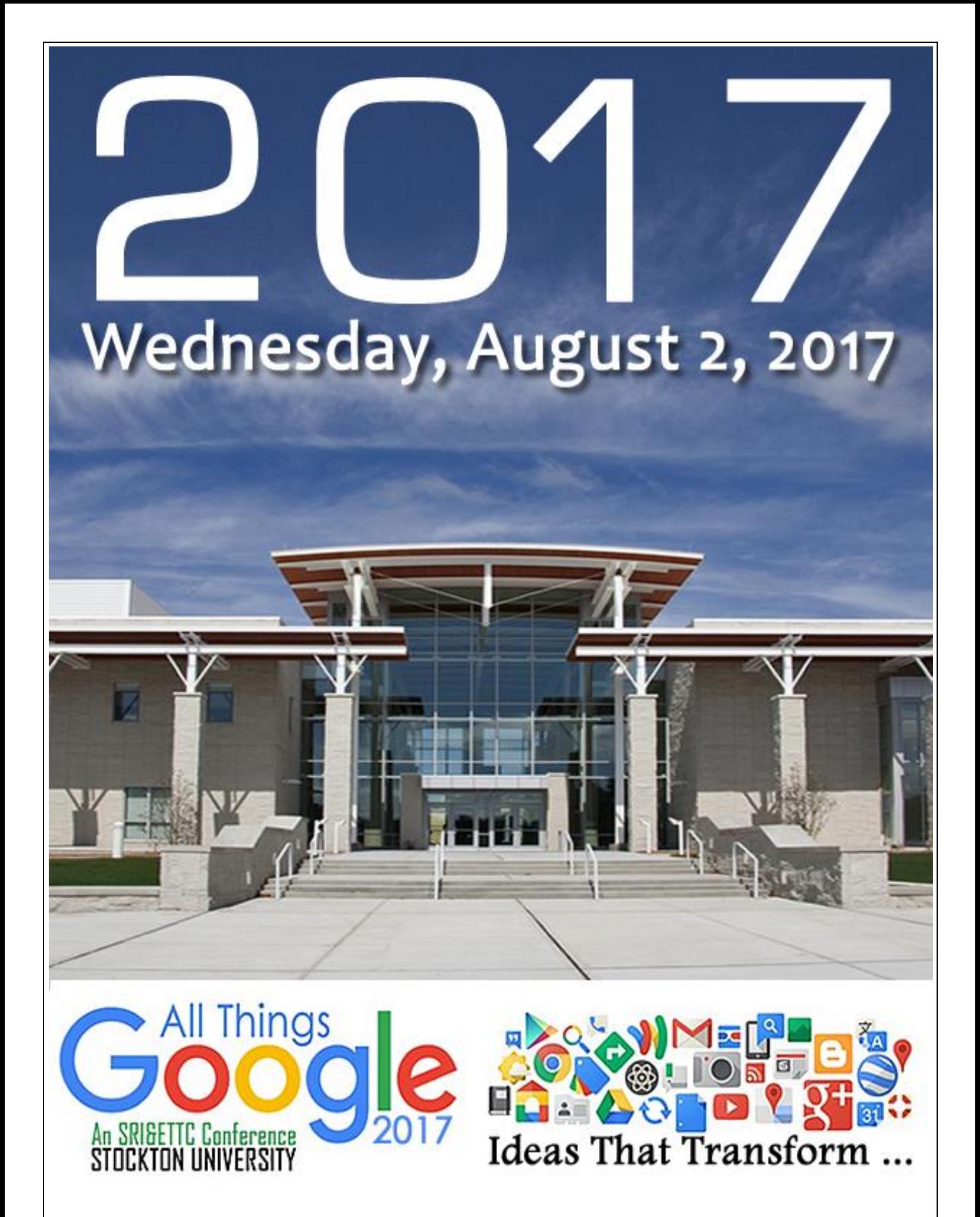

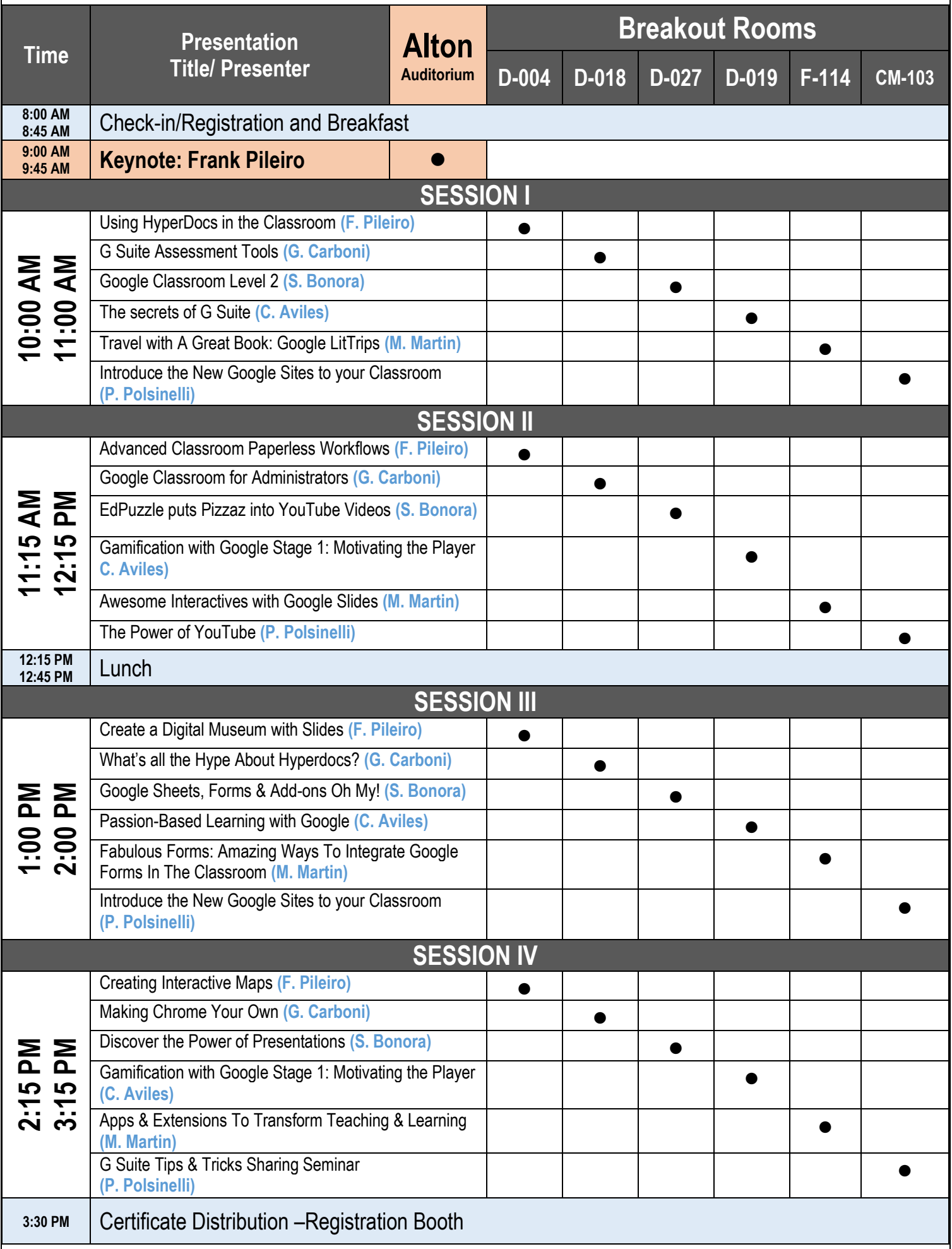

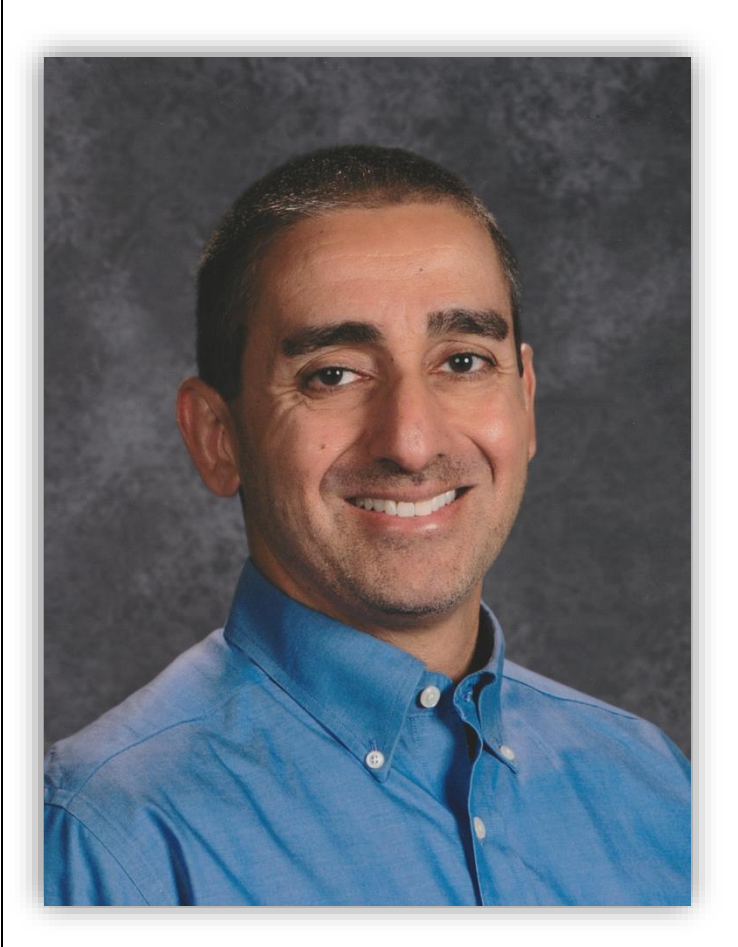

# KEYNOTE Frank Pileiro

Frank Pileiro has always been curious and creative. After high school, his passions led him to spend two years training to become a classical woodworker and designer. Later, although unprepared, he decided to attend college. Consequently, after a year of trying to get into college, and then four more trying to get out, he received his BS in Industrial Arts Education from Rowan University and then several years later an MA in

Instructional Technology from Stockton University. These experiences shaped and reinforced his beliefs that every child's natural born abilities to create and innovate should never be underestimated.

Frank is Google for Education Certified Trainer, a member of Google's G Suite for Education Experts Group, a Discovery Education Network Star Educator, and the District Technology Coordinator for the Linwood Public School District. He speaks at the local, state, and national levels about educational innovation and instructional technology. As an advisor to Tech & Learning and School CIO Magazines, he writes about educational technology, and reviews new educational technology products.

Frank is a lifelong resident of South Jersey where he live with his wife of 24 years and 11-year-old daughter.

# SESSION 1 10:00 AM - 11:00 AM

### Using HyperDocs in the Classroom

HyperDocs are Google Docs that are selfcontained lessons or units. The idea was developed by Lisa Highfill, Kelly Hilton, and Sarah Landis, and has taken hold in modern education. They contain questions, with links to videos, infographics, websites, or other resources to help the students discover new information. HyperDocs also contain tasks for students to complete, such as creating a Google Drawing or a Google Slide deck.

### G Suite Assessment Tools

This session contains a demonstration on various ways to use Google Forms to create self-grading quizzes. Also included will be a hands-on exercise using the OrangeSlice: Teacher Rubric - Google Docs Add-on. These two topics will transform the way teachers grade student's assessments.

### Google Classroom Level 2

Are you already using Google Classroom and want to learn how to integrate documents, quizzes, and videos? Are you wondering how the new Guardian feature works? Do you want to learn how to incorporate Google Extensions made especially for Google Classroom like Split Classroom? Then this session is for you.

#### The secrets of G Suite

A quick and dirty rundown of G Suite for Education's best kept secrets, and clever

ways you can use G Suite to transform the classroom!

### Travel with A Great Book: Google LitTrips

Literature has always been a great way to travel and experience new places and cultures without ever leaving home. We can now travel even further with books by combining literature and geography using Google Earth. Learn how to use and create Google LitTrips to change the way your students experience their favorite stories.

### Introduce the New Google Sites to your Classroom

Google has completely revamped their "Sites" application to a more user-friendly tool that is easy to use for both you and your students. This new tool creates "responsive sites" that adjust to the device that the visitor is using. This means that your site will look good on a desktop computer AND a phone. Google Sites is also a wonderful way integrate other documents from G-Suite or the web into a meaningful, multi-media based lesson. This session is an introduction to Google's editing tools that allow you to quickly and easily create hosted content to share with students and the community.

# SESSION 2  $11:15$  AM -  $12:15$  AM

## Advanced Classroom Paperless Workflows

The potential for collaboration with G Suite for Ed. is very powerful. But, sometimes sharing and collecting work with so many users can be overwhelming. This session will present some best practices for sharing and collecting student works. There will also be a time to share some of your own best practices on this topic.

### Google Classroom for Administrators

This session will focus on some of the innovative ways Administrators can use Google Classroom to communicate with their faculty and staff. One of the main discussion topics will be how administrators & their faculties can make better use of their time using Google Classroom to transform their faculty meetings.

#### EdPuzzle puts Pizzaz into YouTube Videos

Turn YouTube Videos into Instructional Tools using EdPuzzle to add Quizzes and Crop Videos. You can even assign the videos to your Google Classroom.

### Gamification with Google Stage 1: Motivating the Player

Learn how to better engage and motivate students using G Suite and the techniques used in the video games kids love!

### Awesome Interactives with Google Slides

Google Slides is great for making....digital interactives?! Forget the boring slideshow, learn how you and your students can easily create online interactives using this underutilized Google tool. From math manipulatives to choose your own adventure stories, you'll learn a variety of new ways to use Slides in the classroom.

### The Power of YouTube

We all love YouTube but many of us are not taking advantage of the many useful tools it this web-based application provides for classroom use. We will take a look at subscribing to feeds creating playlists and sharing these lists with students via other G-Suit applications. We will explore the video editing tools that YouTube provides and discuss various ways to flip the classroom with the videos you discover or create.

# SESSION 3  $1:00 \text{ PM} - 2:00 \text{ PM}$

# Create a Digital Museum with Slides

Google Slides is more than just a presentation tool. See how you can use a custom museum template to create and interactive multimedia tour with your students. This project can be used collaboratively or with a single user and share via Google Classroom.

# What's all the Hype About Hyperdocs?

What is a Hyperdoc? "HyperDoc is a term used to describe a Google Doc that contains an innovative lesson for students- a 21st Century worksheet, but much better." (Lisa Highfill). Hyperdocs foster collaboration & reflection. Assignments using Hyperdocs can transform the way students complete their work using Multimedia Text Sets. No need to create your own Hyperdocs right now, the session includes links to examples for all grade levels.

### Google Sheets, Forms & Add-ons Oh My!

Learn how to create self-grading assessments using new features in forms and cool add-ons like Flubaroo!

# Passion-Based Learning with Google

Learn how to leverage G Suite to amplify student voice as they start down the path of Passion-Based Learning

# Fabulous Forms: Amazing Ways To Integrate Google Forms In The Classroom

Google Forms can revolutionize your classroom. This simple tool can make everything from data collection to conference scheduling easier and more streamlined for teachers. Come learn how Forms can make teaching easier for you and leave with a toolkit of sample forms to start using right away.

#### Introduce the New Google Sites to your Classroom

Google has completely revamped their "Sites" application to a more user-friendly tool that is easy to use for both you and your students. This new tool creates "responsive sites" that adjust to the device that the visitor is using. This means that your site will look good on a desktop computer AND a phone. Google Sites is also a wonderful way integrate other documents from G-Suite or the web into a meaningful, multi-media based lesson. This session is an introduction to Google's editing tools that allow you to quickly and easily create hosted content to share with students and the community.

# SESSION 4  $2:15$  PM - 3:15 PM

### Creating Interactive Maps

Google Maps is a powerful tool that can be used for more than getting directions or finding places of interest. Students and teachers can use it to take interactive custom tours, tell a story, or follow a book characters journey. In this session, you will be exposed to the tools necessary to create your own custom maps to tell a story.

### Making Chrome Your Own

This session will focus transforming the way you use Google Chrome as you work on the web. Take the time to play with Chrome and understand why it is referred to simply as Chrome not the Chrome Browser. Calling it a browser is downplaying all it can do to help you be more productive.

### Discover the Power of Presentations

Use imported themes, images, videos and shapes to bring your presentation to life!

# Gamification with Google Stage 1: Motivating the Player

Learn how to better engage and motivate students using G Suite and the techniques used in the video games kids love!

### Apps & Extensions to Transform Teaching & Learning

It is easier than ever to create custom learning environments for your students using free apps and extensions for Google Chrome. From tools to support learners with disabilities, to research and organization tools for the whole classroom, to teacher tools that can save you time, you will leave with a toolkit full of new tools and ideas.

### G Suite Tips & Tricks Sharing Seminar

This session facilitated by Phil Polsinelli, invites the participant to share interesting and innovative tidbits that they have discovered in G Suite Applications. Bring and share your favorite G Suite Discoveries, or simply sit in awe of what everybody else shares with us. This is an informal unconference like format.

SRI&ETTC WY STOCKTON SOUTHERN REGIONAL INSTITUTE AND EDUCATIONAL TECHNOLOGY TRAINING **CENTER** 10 West Jimmie Leeds Road Galloway, New Jersey 08205

(609) 626-3850

[WWW.ETTC.NET](http://www.ettc.net/)